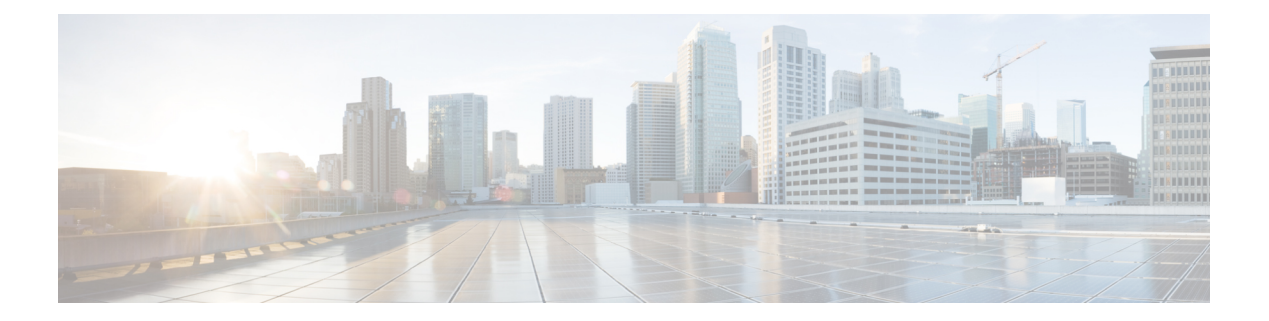

# **VLAN Commands**

- [client](#page-1-0) vlan, page 2
- clear vmps [statistics,](#page-2-0) page 3
- clear vtp [counters,](#page-3-0) page 4
- debug [sw-vlan,](#page-4-0) page 5
- debug [sw-vlan](#page-6-0) ifs, page 7
- debug sw-vlan [notification,](#page-7-0) page 8
- debug [sw-vlan](#page-9-0) vtp, page 10
- [interface](#page-11-0) vlan, page 12
- [remote-span,](#page-13-0) page 14
- [show](#page-15-0) vlan, page 16
- show vlan [filter,](#page-19-0) page 20
- show vlan [group,](#page-20-0) page 21
- [show](#page-21-0) vtp, page 22
- show [wireless](#page-27-0) vlan group, page 28
- [spanning-tree](#page-28-0) vlan, page 29
- wireless [broadcast](#page-31-0) vlan, page 32
- [wireless](#page-32-0) vlan group, page 33
- [wlan,](#page-33-0) page 34

# <span id="page-1-0"></span>**client vlan**

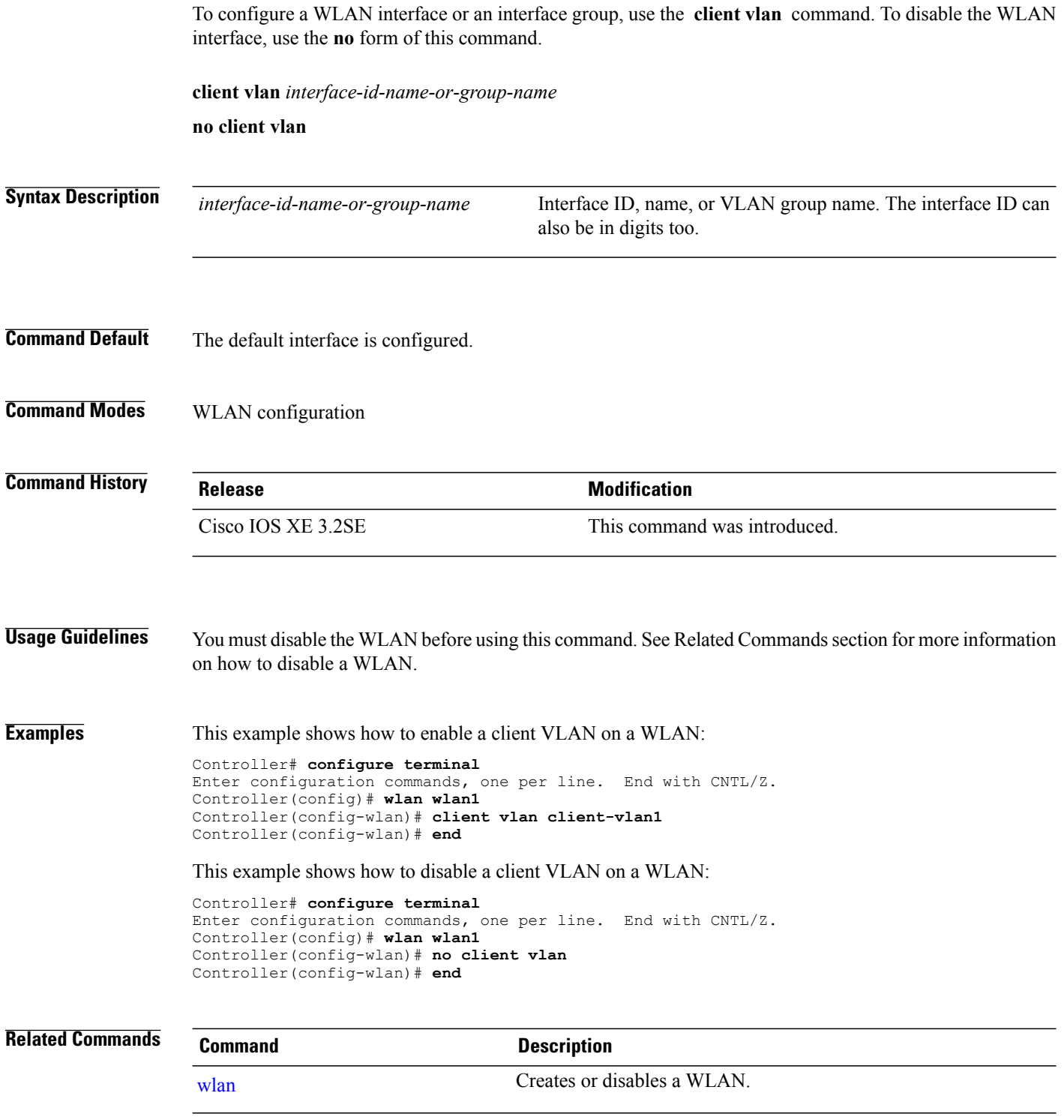

## <span id="page-2-0"></span>**clear vmps statistics**

To clear the VLAN Membership Policy Server (VMPS) statistics maintained by the VLAN Query Protocol (VQP) client, use the **clear vmps statistics** command in privileged EXEC mode.

**clear vmps statistics**

- **Syntax Description** This command has no arguments or keywords.
- **Command Default** None

**Command Modes** Privileged EXEC

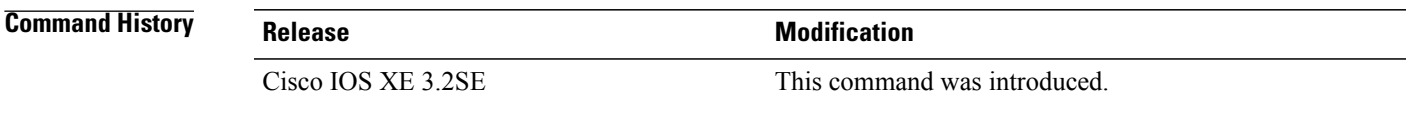

**Examples** This example shows how to clear VLAN Membership Policy Server (VMPS) statistics: Controller# **clear vmps statistics**

You can verify that information was deleted by entering the **show vmps statistics** privileged EXEC command.

### <span id="page-3-0"></span>**clear vtp counters**

To clear the VLAN Trunking Protocol (VTP) and pruning counters, use the **clear vtp counters** command in privileged EXEC mode.

**clear vtp counters**

- **Syntax Description** This command has no arguments or keywords.
- **Command Default** None
- **Command Modes** Privileged EXEC

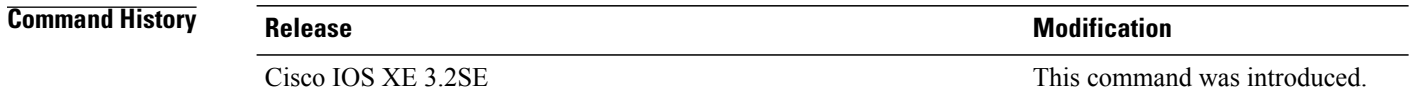

**Examples** This example shows how to clear the VTP counters:

Controller# **clear vtp counters**

You can verify that information was deleted by entering the **show vtp counters** privileged EXEC command.

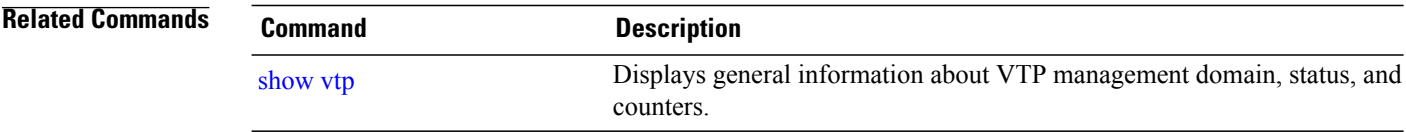

### <span id="page-4-0"></span>**debug sw-vlan**

To enable debugging of VLAN manager activities, use the **debug sw-vlan** command in privileged EXEC mode. To disable debugging, use the **no** form of this command.

#### **debug sw-vlan** {**badpmcookies**| **cfg-vlan** {**bootup| cli**}**| events| ifs| mapping| notification| packets| redundancy| registries| vtp**}

**no debug sw-vlan** {**badpmcookies**| **cfg-vlan** {**bootup| cli**}**| events| ifs| mapping| notification| packets| redundancy| registries| vtp**}

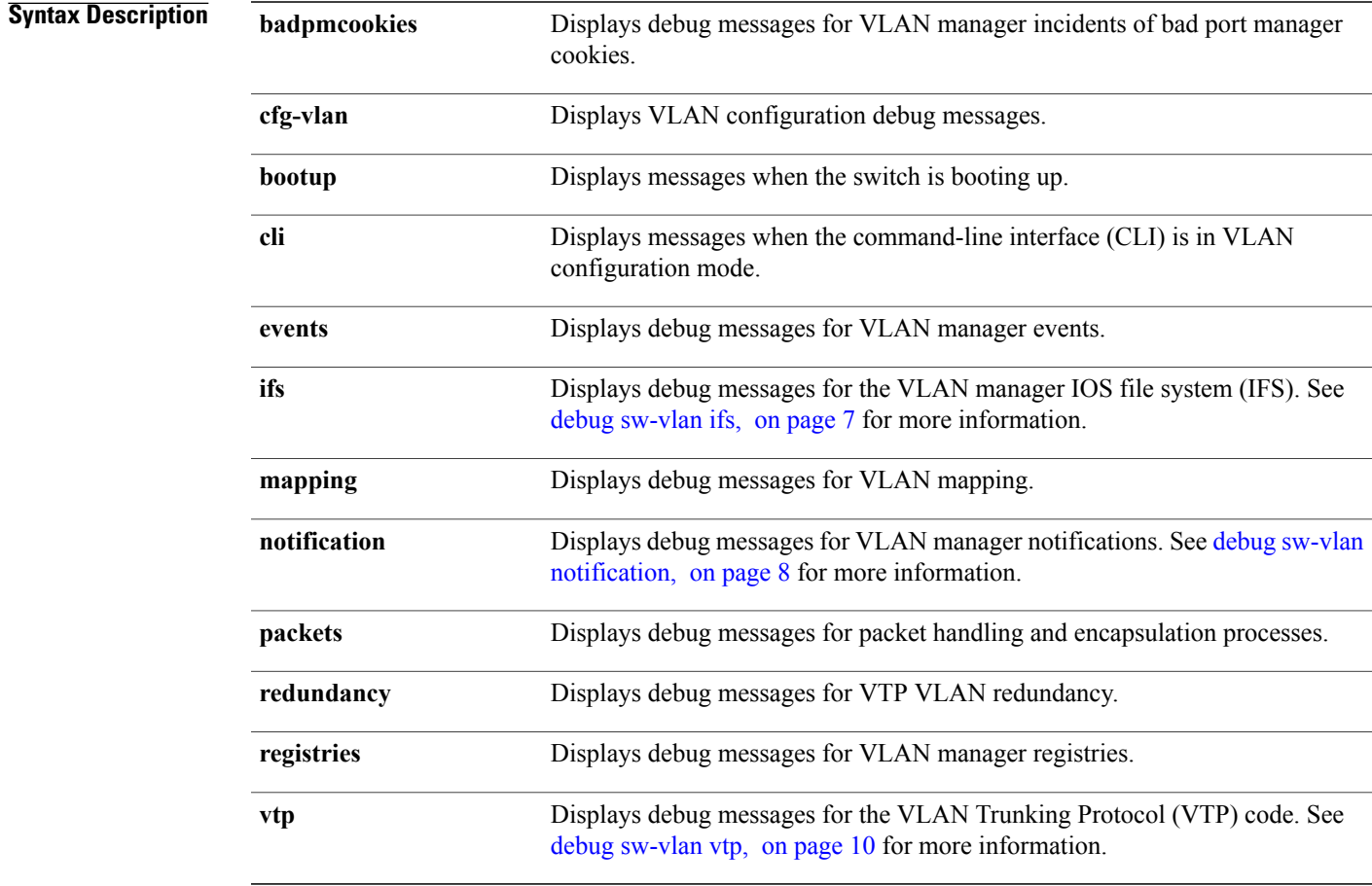

**Command Default** Debugging is disabled.

**Command Modes** Privileged EXEC

 $\mathbf l$ 

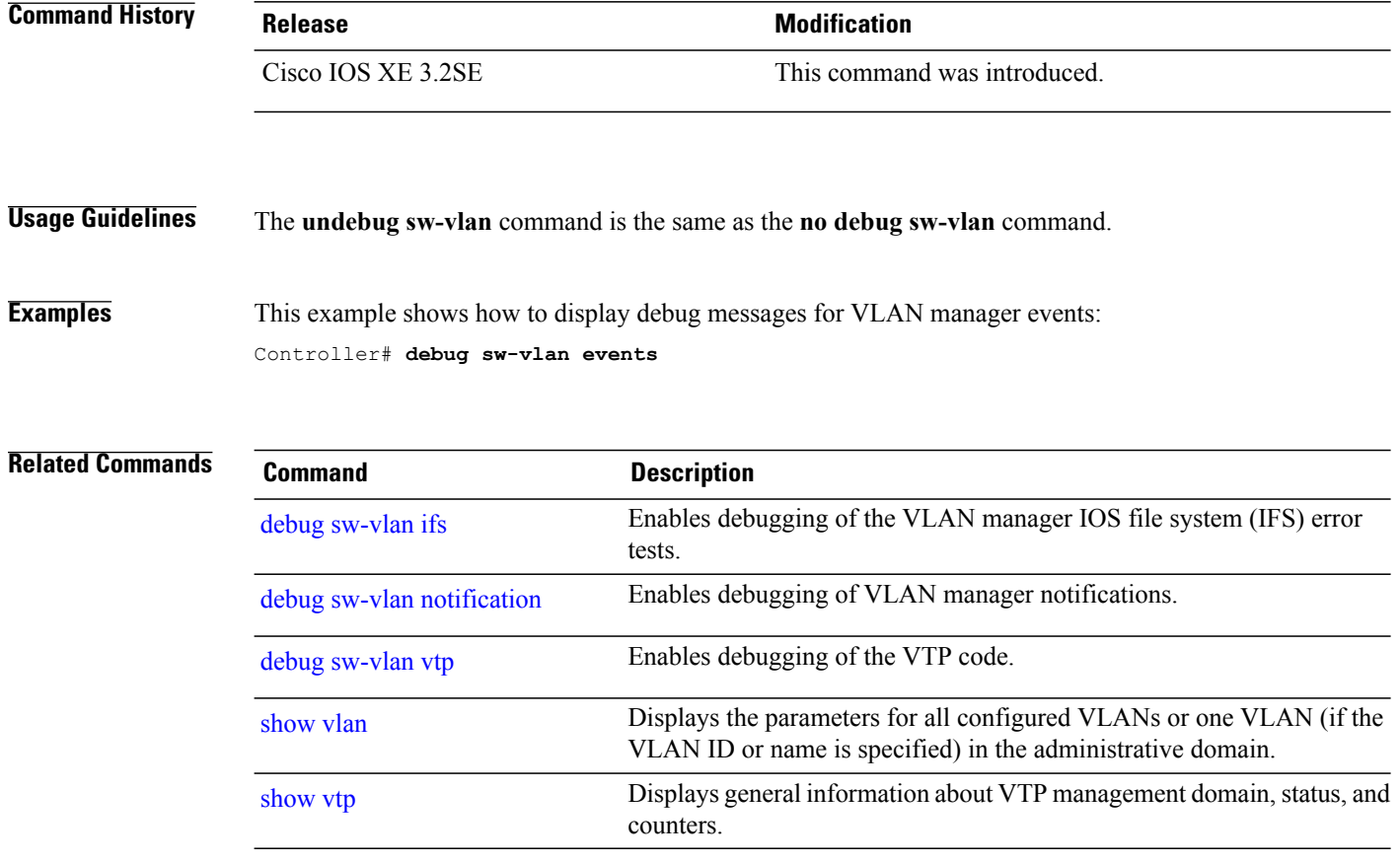

## <span id="page-6-0"></span>**debug sw-vlan ifs**

To enable debugging of the VLAN manager IOS file system (IFS) error tests, use the **debug sw-vlan ifs** command in privileged EXEC mode. To disable debugging, use the **no** form of this command.

**debug sw-vlan ifs** {**open** {**read| write**}| **read** {**1| 2| 3| 4**}**| write**}

**no debug sw-vlan ifs** {**open** {**read| write**}| **read** {**1| 2| 3| 4**}**| write**}

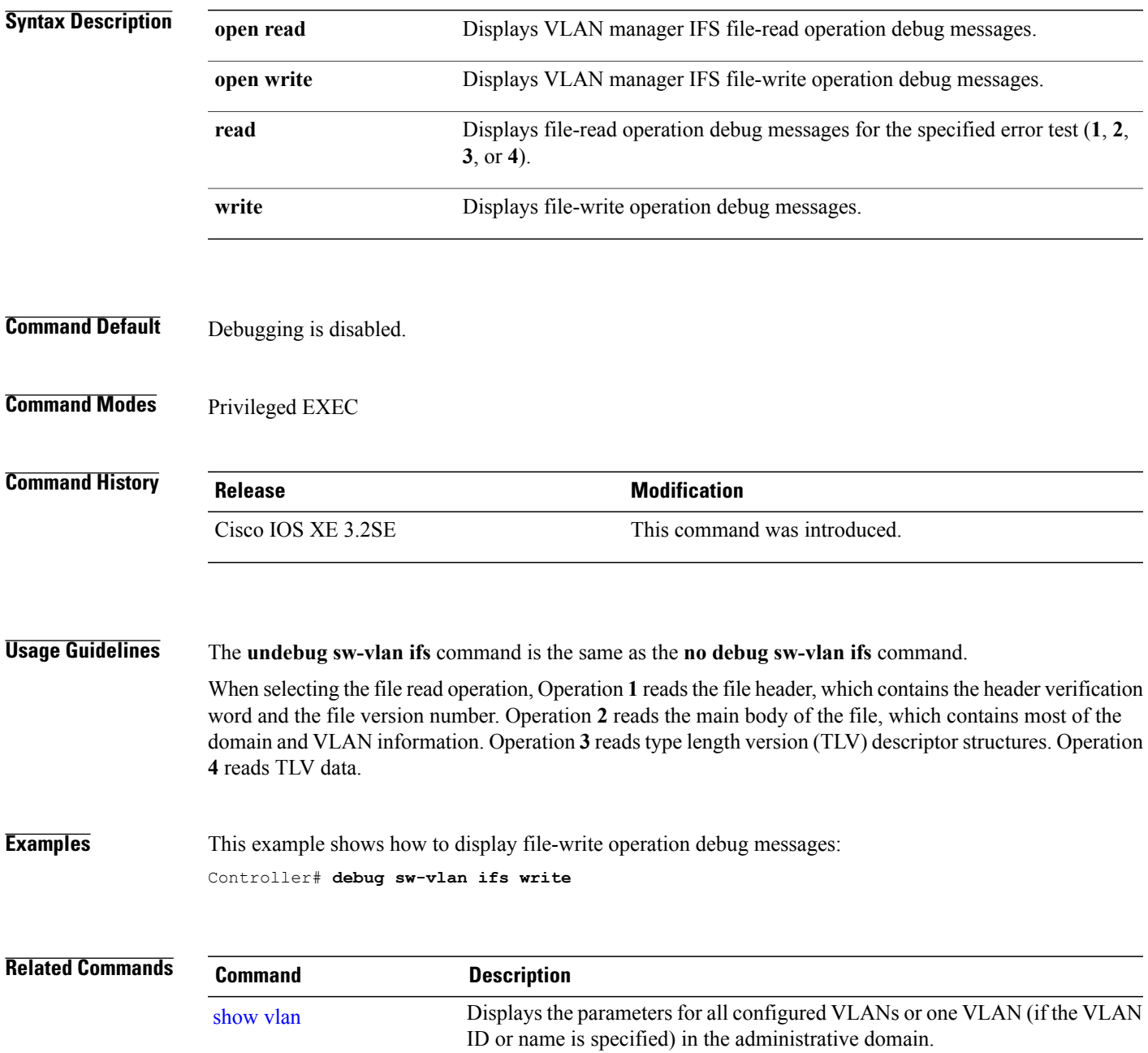

## <span id="page-7-0"></span>**debug sw-vlan notification**

To enable debugging of VLAN manager notifications, use the **debug sw-vlan notification** command in privileged EXEC mode. To disable debugging, use the **no** form of this command.

**debug sw-vlannotification**{**accfwdchange| allowedvlancfgchange| fwdchange| linkchange| modechange| pruningcfgchange| statechange**}

**no debug sw-vlan notification** {**accfwdchange| allowedvlancfgchange| fwdchange| linkchange| modechange| pruningcfgchange| statechange**}

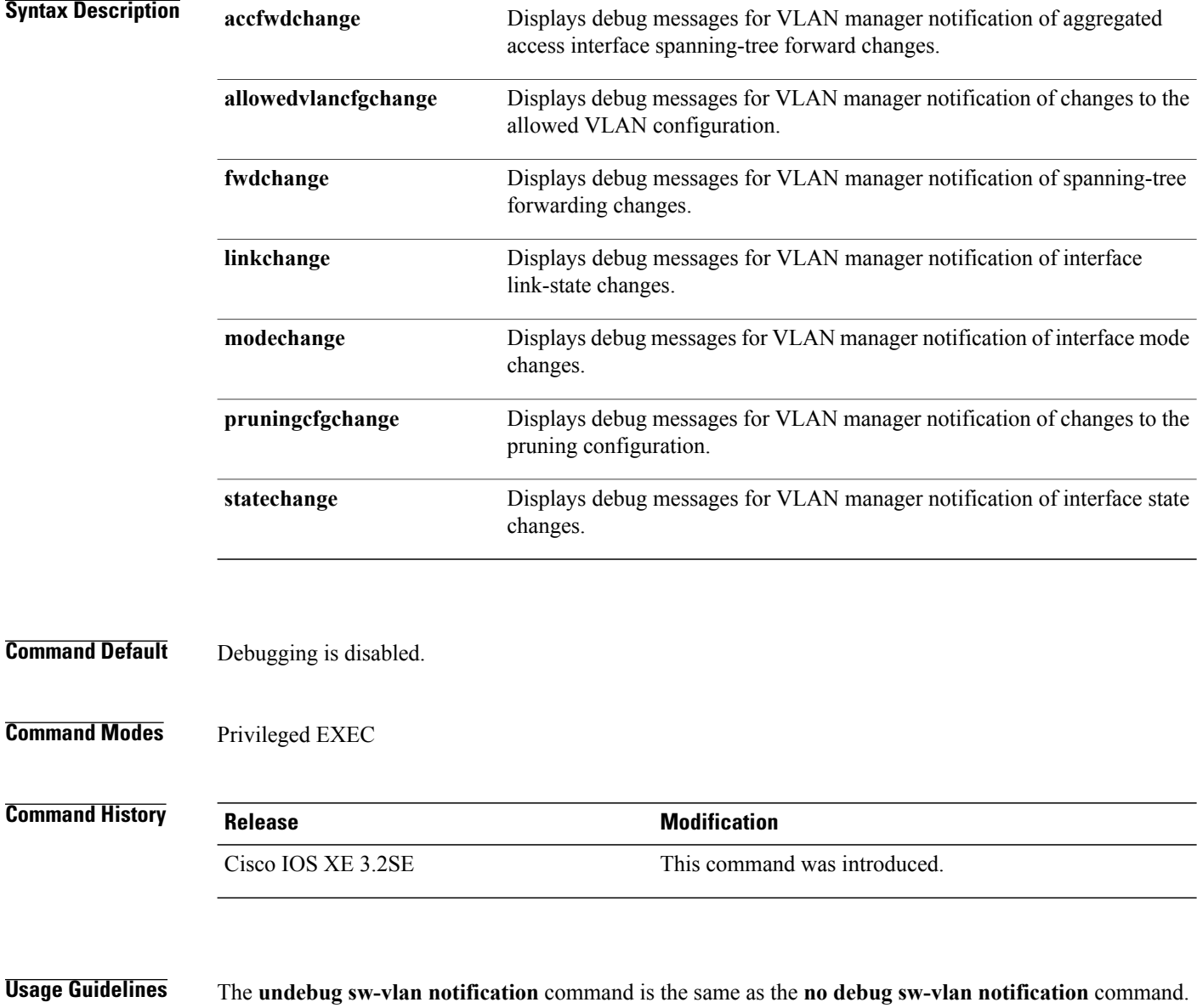

#### **Examples** This example shows how to display debug messages for VLAN manager notification of interface mode changes:

Controller# **debug sw-vlan notification**

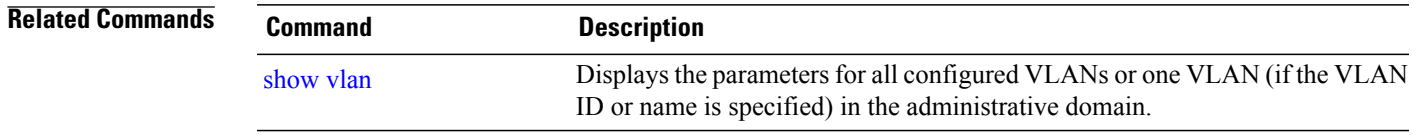

## <span id="page-9-0"></span>**debug sw-vlan vtp**

To enable debugging of the VLAN Trunking Protocol (VTP) code, use the **debug sw-vlan vtp** command in privileged EXEC mode. To disable debugging, use the **no** form of this command.

**debug sw-vlan vtp** {**events| packets**| **pruning** [**packets| xmit**]**| redundancy| xmit**}

**no debug sw-vlan vtp** {**events| packets| pruning| redundancy| xmit**}

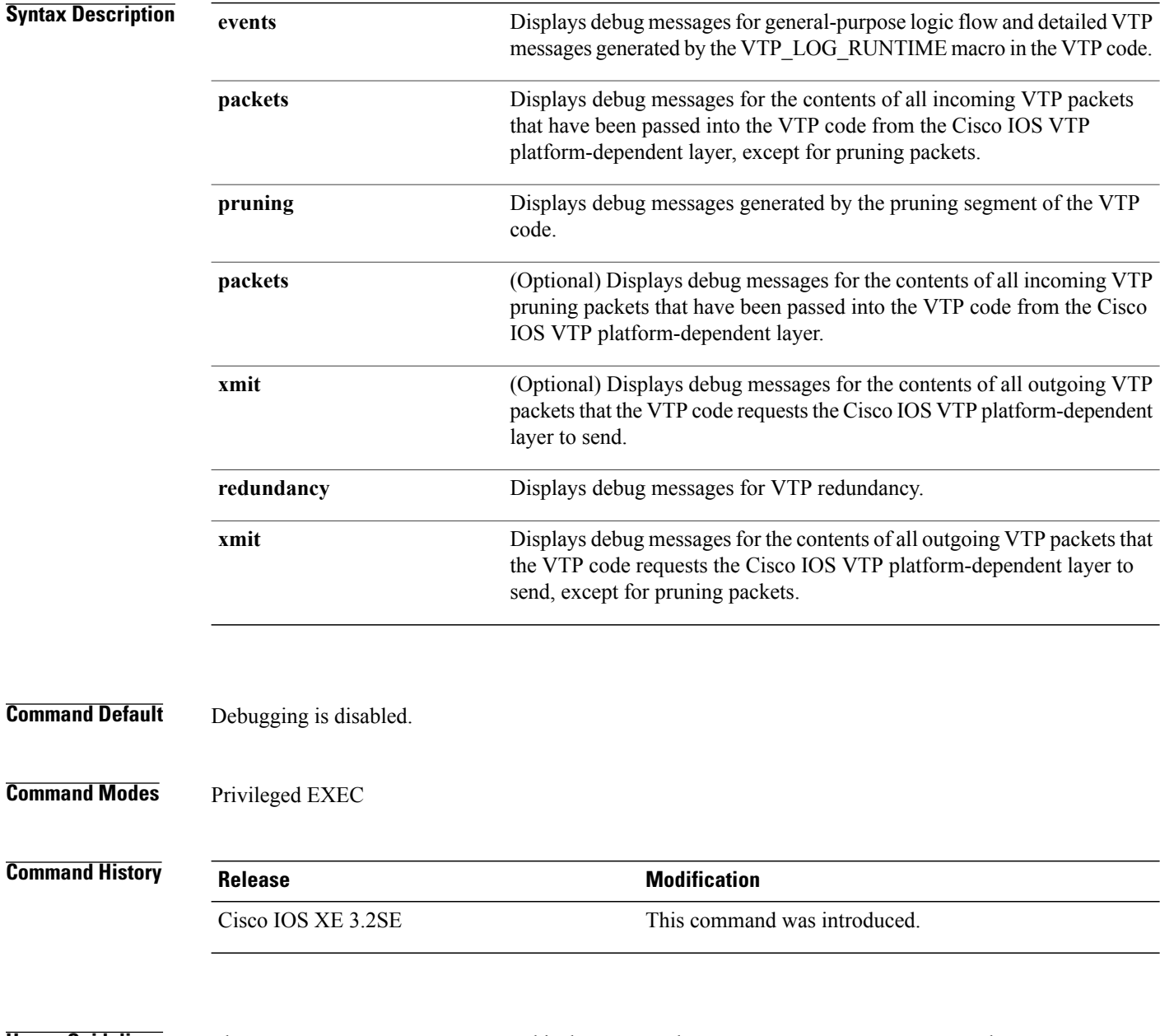

**Usage Guidelines** The **undebug sw-vlan vtp** command is the same as the **no debug sw-vlan vtp** command.

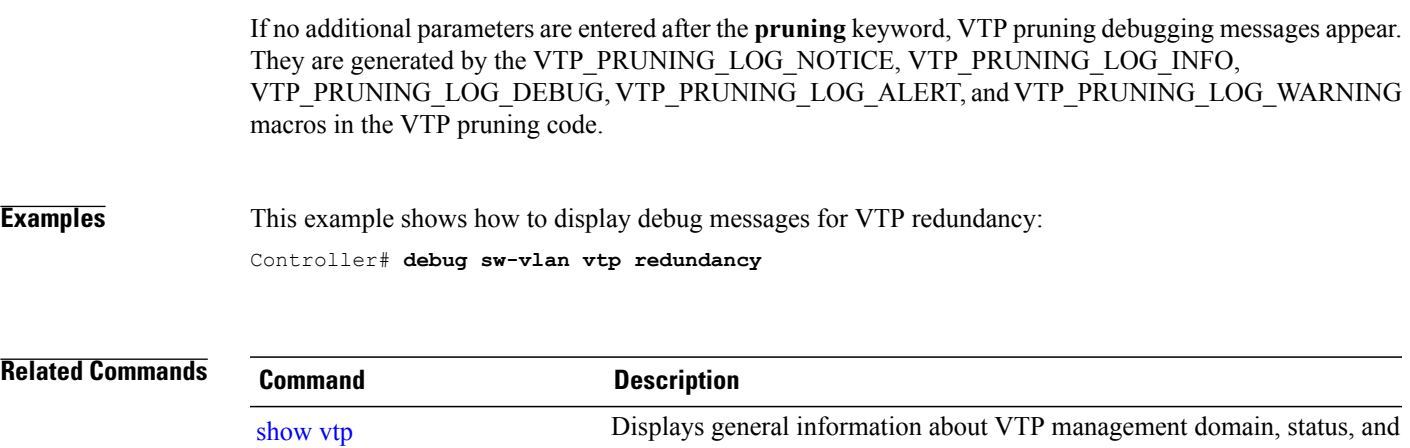

counters.

## <span id="page-11-0"></span>**interface vlan**

To create or access a dynamic switch virtual interface (SVI) and to enter interface configuration mode, use the **interface vlan**command in global configuration mode. To delete anSVI, use the**no** form of this command. **interface vlan** *vlan-id*

**no interface vlan** *vlan-id*

**Syntax Description** *vlan-id* VLAN number. The range is 1 to 4094.

**Command Default** The default VLAN interface is VLAN 1.

**Command Modes** Global configuration

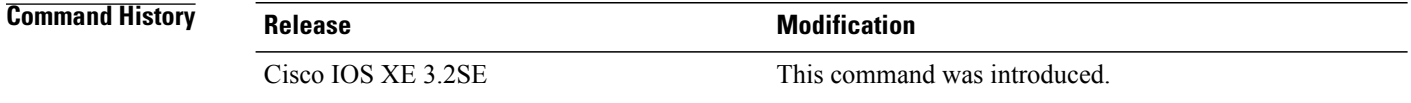

**Usage Guidelines** SVIs are created the first time you enter the **interface vlan** *vlan-id* command for a particular VLAN. The *vlan-id* corresponds to the VLAN-tag associated with data frames on an IEEE 802.1Q encapsulated trunk or the VLAN ID configured for an access port.

**Note** When you create an SVI, it does not become active until it is associated with a physical port.

If you delete an SVI using the **no interface vlan** *vlan-id* command, it is no longer visible in the output from the **show interfaces** privileged EXEC command.

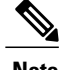

**Note** You cannot delete the VLAN 1 interface.

You can reinstate a deleted SVI by entering the **interface vlan** *vlan-id* command for the deleted interface. The interface comes back up, but the previous configuration is gone.

The interrelationship between the number of SVIs configured on a switch or a switch stack and the number of other features being configured might have an impact on CPU utilization due to hardware limitations. You can use the **sdm prefer** global configuration command to reallocate system hardware resources based on templates and feature tables.

You can verify your setting by entering the **show interfaces** and **show interfaces vlan** *vlan-id* privileged EXEC commands.

**Examples** This example shows how to create a new SVI with VLAN ID 23 and enter interface configuration mode:

Controller(config)# **interface vlan 23** Controller(config-if)#

```
Related Commands Command Command Description
                                                   Displays the administrative and operational status of all interfaces or a
                                                   specified interface.
                    show interfaces
```
### <span id="page-13-0"></span>**remote-span**

To configure a VLAN as a Remote Switched Port Analyzer (RSPAN) VLAN, use the **remote-span** command in VLAN configuration mode on the switch stack or on a standalone switch. To remove the RSPAN designation from the VLAN, use the **no** form of this command.

**remote-span no remote-span**

- **Syntax Description** This command has no arguments or keywords.
- **Command Default** No RSPAN VLANs are defined.
- **Command Modes** VLAN configuration (config-VLAN)

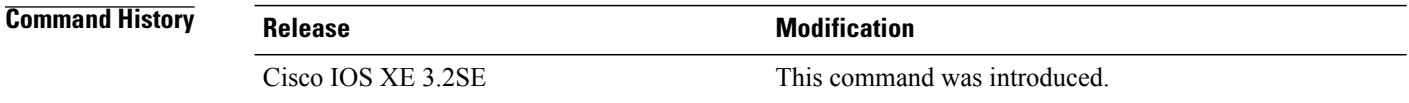

**Usage Guidelines** If VLAN Trunking Protocol (VTP) is enabled, the RSPAN feature is propagated by VTP for VLAN IDs that are lower than 1005. If the RSPAN VLAN ID is in the extended range, you must manually configure intermediate switches (those in the RSPAN VLAN between the source switch and the destination switch).

> Before you configure the RSPAN **remote-span** command, use the **vlan** (global configuration) command to create the VLAN.

The RSPAN VLAN has these characteristics:

- No MAC address learning occurs on it.
- RSPAN VLAN traffic flows only on trunk ports.
- Spanning Tree Protocol (STP) can run in the RSPAN VLAN, but it does not run on RSPAN destination ports.

When an existing VLAN is configured as an RSPAN VLAN, the VLAN is first deleted and then recreated as an RSPAN VLAN. Any access ports are made inactive until the RSPAN feature is disabled.

**Examples** This example shows how to configure a VLAN as an RSPAN VLAN: Controller(config)# **vlan 901** Controller(config-vlan)# **remote-span**

This example shows how to remove the RSPAN feature from a VLAN:

Controller(config)# **vlan 901** Controller(config-vlan)# **no remote-span**

You can verify your settings by entering the **show vlan remote-span** user EXEC command.

#### **Related Commands**

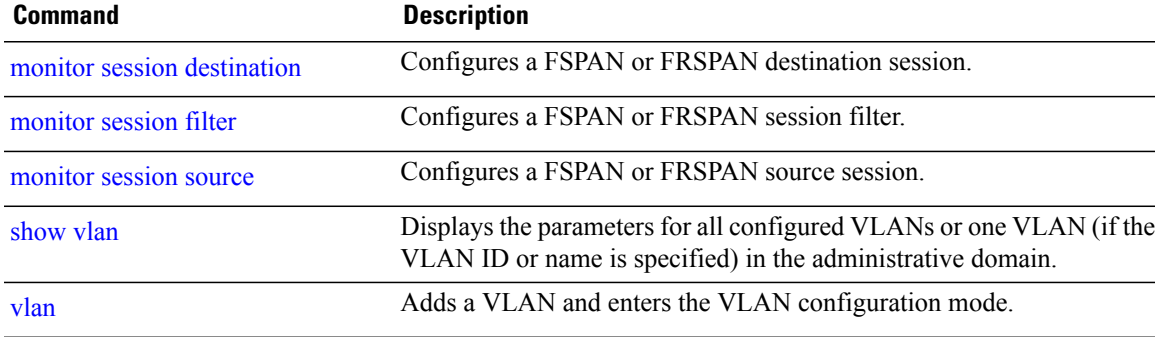

## <span id="page-15-0"></span>**show vlan**

To display the parameters for all configured VLANs or one VLAN (if the VLAN ID or name is specified) on the switch, use the **show vlan** command in user EXEC mode.

**show vlan** [**brief| group**| **id** *vlan-id*| **group-name** *WORD user\_count***| mtu**| **name** *vlan-name***| remote-span| summary**]

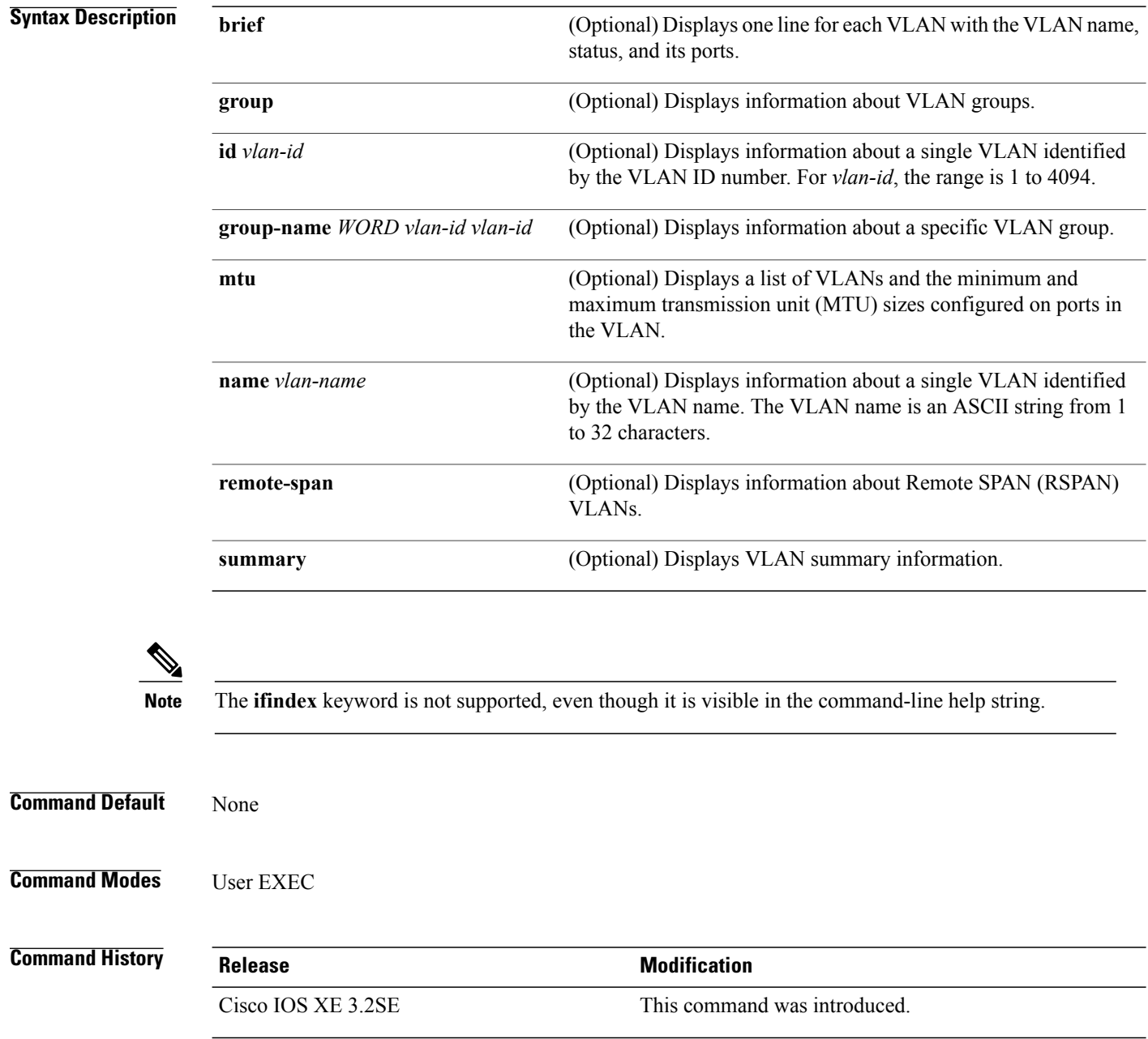

**Usage Guidelines** In the **show vlan mtu** command output, the MTU\_Mismatch column shows whether all the ports in the VLAN have the same MTU. When yes appears in the column, it means that the VLAN has ports with different MTUs, and packets that are switched from a port with a larger MTU to a port with a smaller MTU might be dropped. If the VLAN does not have an SVI, the hyphen (-) symbol appears in the SVI\_MTU column. If the MTU-Mismatch column displays yes, the names of the ports with the MinMTU and the MaxMTU appear.

**Examples** This is an example of output from the **show vlan** command. See the table that follows for descriptions of the fields in the display.

| Controller> show vlan<br>VLAN Name          |                                                                                                    |                                                                                                    |                                                                              |                                    |                                      | Status                                                            | Ports                                                                                                    |                                                       |                                                                     |                                                                                       |
|---------------------------------------------|----------------------------------------------------------------------------------------------------|----------------------------------------------------------------------------------------------------|------------------------------------------------------------------------------|------------------------------------|--------------------------------------|-------------------------------------------------------------------|----------------------------------------------------------------------------------------------------|-------------------------------------------------------|---------------------------------------------------------------------|---------------------------------------------------------------------------------------|
| default                                     |                                                                                                    |                                                                                                    |                                                                              |                                    | active                               |                                                                   | Gi1/0/2, Gi1/0/3, Gi1/0/4<br>Gi1/0/5, Gi1/0/6, Gi1/0/7<br>Gi1/0/8, Gi1/0/9, Gi1/0/10<br>Gil/0/11, Gil/0/12, Gil/0/13<br>Gi1/0/14, Gi1/0/15, Gi1/0/16<br>Gi1/0/17, Gi1/0/18, Gi1/0/19<br>Gil/0/20, Gil/0/21, Gil/0/22<br>Gi1/0/23, Gi1/0/24, Gi1/0/25<br>Gi1/0/26, Gi1/0/27, Gi1/0/28<br>Gi1/0/29, Gi1/0/30, Gi1/0/31<br>Gi1/0/32, Gi1/0/33, Gi1/0/34<br>Gi1/0/35, Gi1/0/36, Gi1/0/37<br>Gi1/0/38, Gi1/0/39, Gi1/0/40<br>Gi1/0/41, Gi1/0/42, Gi1/0/43<br>Gi1/0/44, Gi1/0/45, Gi1/0/46<br>Gil/0/47, Gil/0/48 |                                                       |                                                                     |                                                                                       |
| $\overline{2}$<br>40                        | VLAN0002<br>$v$ lan-40<br>300 VLAN0300<br>1002 fddi-default<br>1003 token-ring-default<br>1004 fddinet-default |                                                                                                    |                                                                              |                                    |                                      | active<br>active<br>active<br>act/unsup<br>act/unsup<br>act/unsup |                                                                                                    |                                                       |                                                                     |                                                                                       |
|                                             | VLAN Type                                                                                                    | 1005 trnet-default<br>SAID                                                                                                    |                                                                              |                                    |                                      | act/unsup                                                         |                                                                                                    | MTU Parent RingNo BridgeNo Stp BrdgMode Trans1 Trans2 |                                                                     |                                                                                       |
| 1<br>$\overline{c}$<br>1003 tr<br>2000,3000 | enet<br>40 enet<br>300 enet                                                                                    | 100001<br>enet 100002<br>100040<br>100300<br>1002 fddi 101002<br>101003<br>1004 fdnet 101004<br>1005 trnet 101005<br>2000 enet 102000<br>3000 enet 103000<br>Remote SPAN VLANs | 1500<br>1500<br>1500<br>1500<br>1500<br>1500<br>1500<br>1500<br>1500<br>1500 | $\sim$<br>$\overline{\phantom{a}}$ | $\equiv$<br>$\overline{\phantom{a}}$ |                                                                   | ieee -<br>ibm                                                                                                    | $\overline{\phantom{a}}$                              | 0<br>0<br>$\Omega$<br>0<br>$\Omega$<br>0<br>0<br>$\Omega$<br>0<br>0 | $\circ$<br>$\circ$<br>$\circ$<br>0<br>$\Omega$<br>0<br>0<br>$\Omega$<br>0<br>$\Omega$ |
| Primary Secondary Type<br>Ports             |                                                                                                    |                                                                                                    |                                                                              |                                    |                                      |                                                                   |                                                                                                    |                                                       |                                                                     |                                                                                       |

**Table 1: show vlan Command Output Fields**

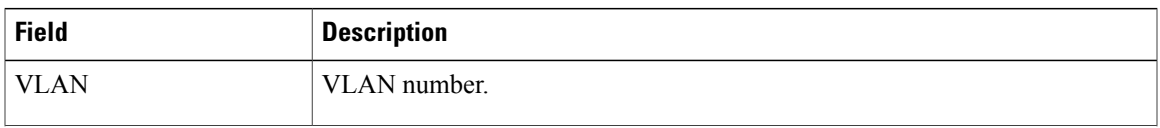

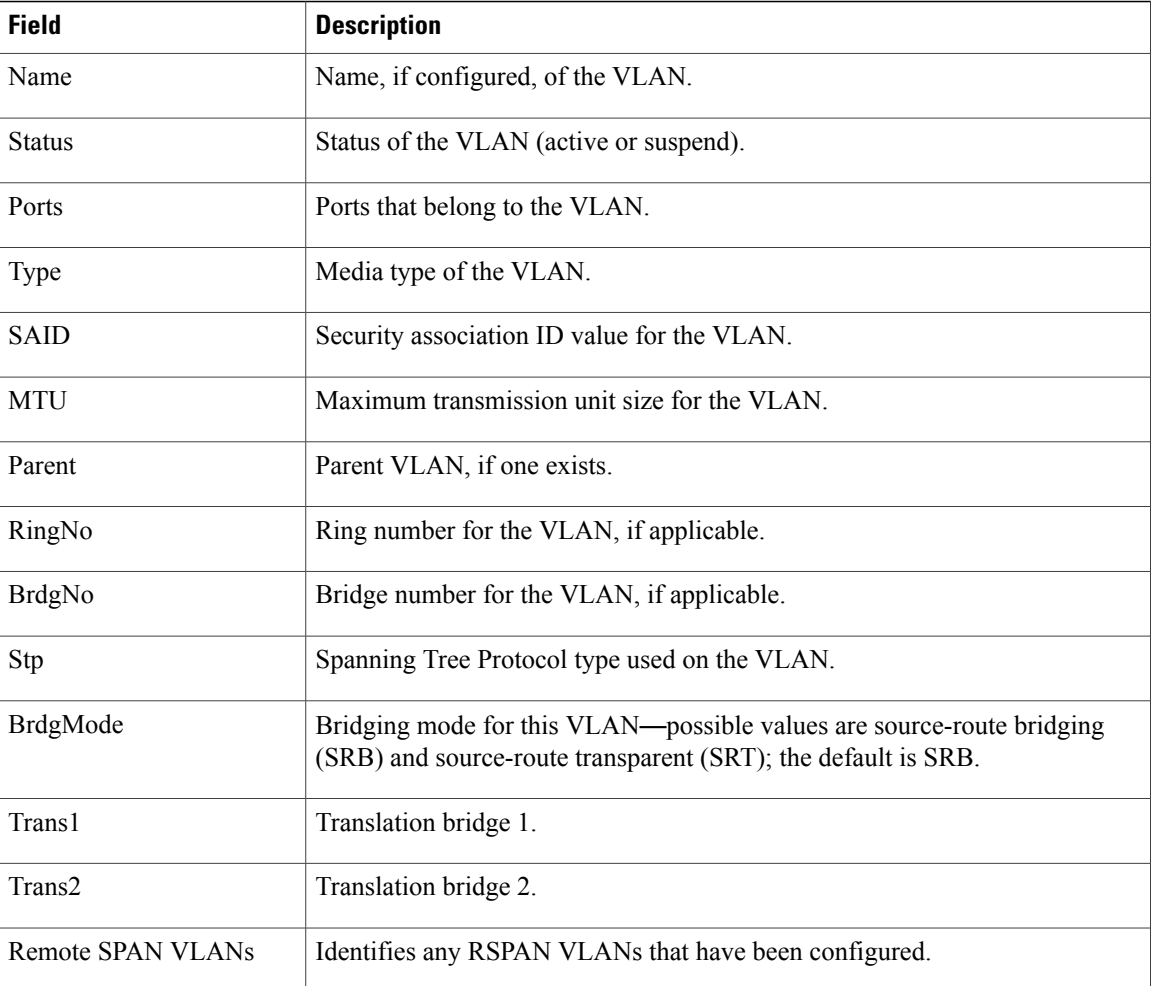

This is an example of output from the **show vlan summary** command:

```
Controller> show vlan summary
Number of existing VLANs : 45<br>Number of existing VTP VLANs : 45
 Number of existing VTP VLANs : 45<br>Number of existing extended VLANS : 0
 Number of existing extended VLANS
```
This is an example of output from the **show vlan id** command:

```
Controller# show vlan id 2
VLAN Name Status Ports
---- -------------------------------- --------- -------------------------------
2 VLAN0200 active Gi1/0/7, Gi1/0/8
2 VLAN0200 active Gi2/0/1, Gi2/0/2
VLAN Type SAID MTU Parent RingNo BridgeNo Stp BrdgMode Trans1 Trans2
---- ----- ---------- ----- ------ ------ -------- ---- -------- ------ ------
2 enet 100002 1500 - - - - - - - 0 0
Remote SPAN VLANs
------------------------------------------------------------------------------
Disabled
```
#### **Related Commands**

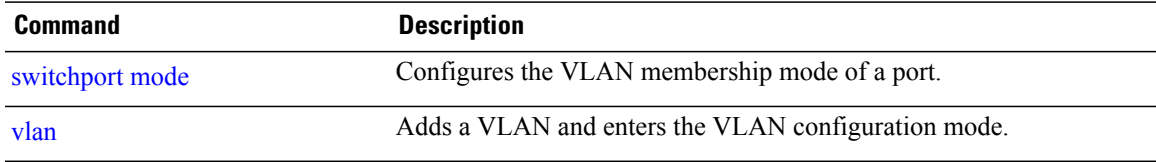

## <span id="page-19-0"></span>**show vlan filter**

To display information about all VLAN filters or about a particular VLAN or VLAN access map, use the **show vlan filter** command in privileged EXEC mode.

**show vlan filter** {**access-map** *name*| **vlan** *vlan-id*}

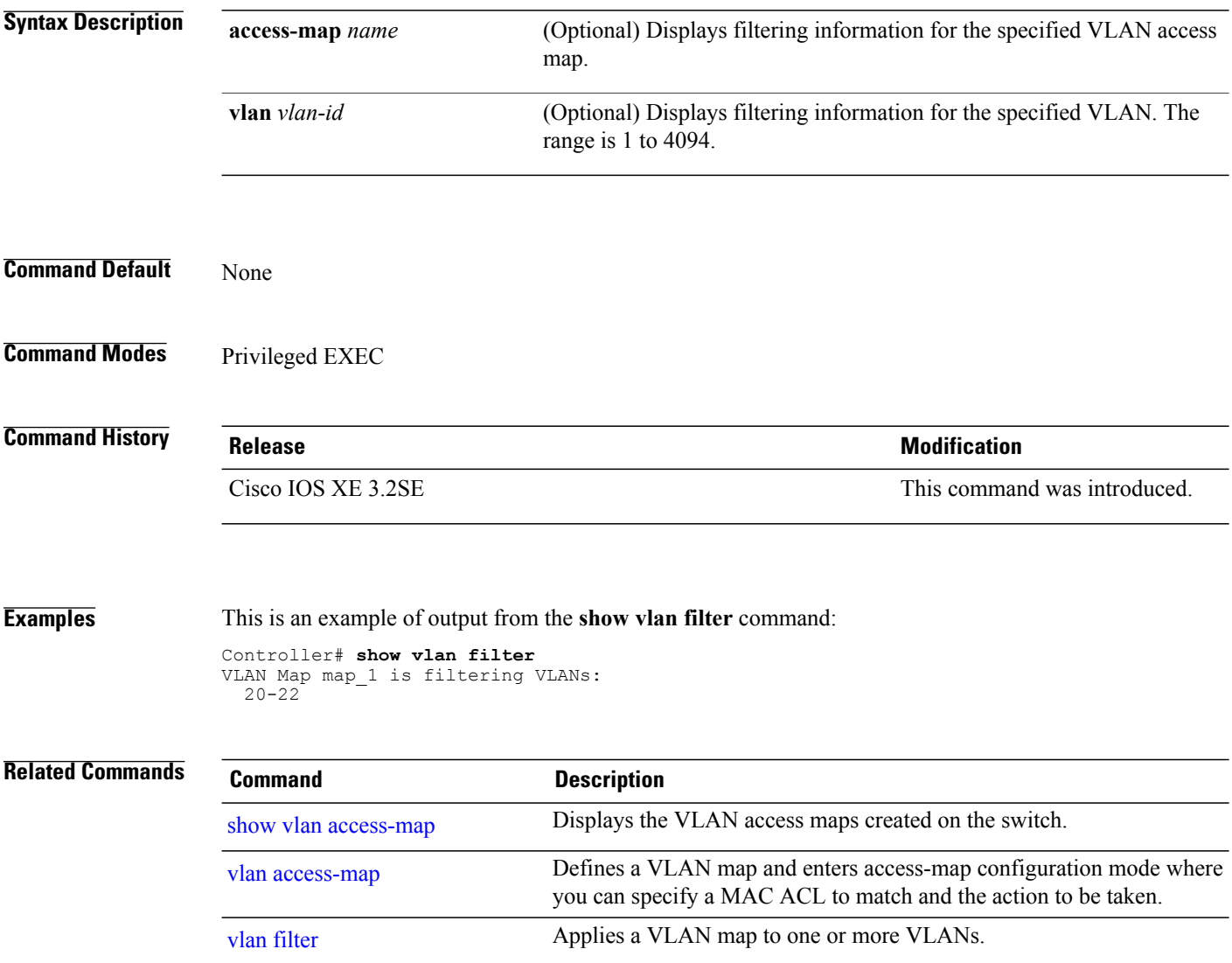

# <span id="page-20-0"></span>**show vlan group**

To display the VLANs that are mapped to VLAN groups, use the **show vlan group** command in privileged EXEC mode.

**show vlan group** [**group-name** *vlan-group-name* **[user\_count]**]

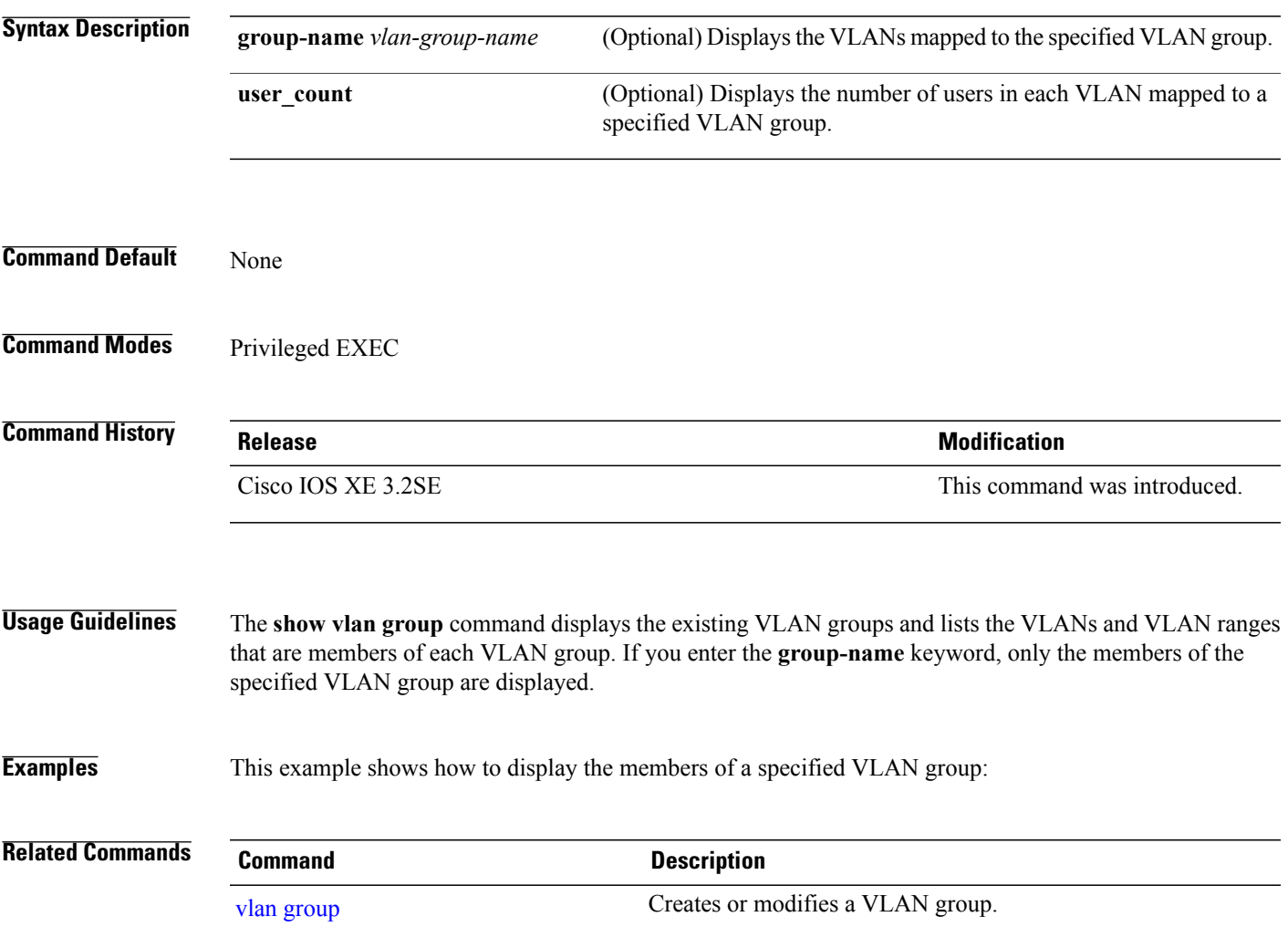

## <span id="page-21-0"></span>**show vtp**

To display general information about the VLAN Trunking Protocol (VTP) management domain, status, and counters, use the **show vtp** command in EXEC mode.

**show vtp** {**counters**| **devices** [**conflicts**]| **interface** [*interface-id*]**| password| status**}

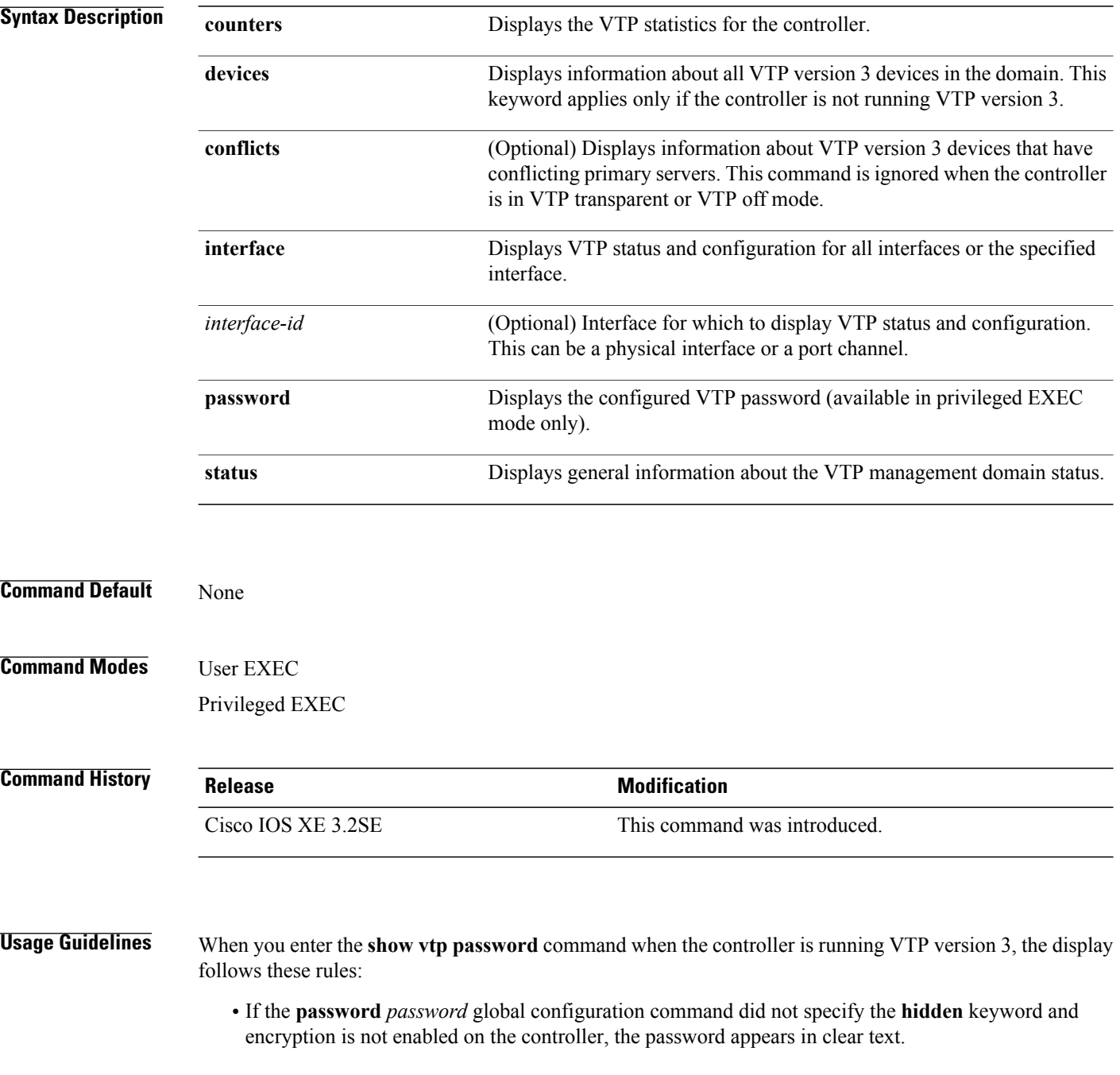

- If the **password** *password* command did not specify the **hidden** keyword and encryption is enabled on the controller, the encrypted password appears.
- If the **password** *password* command is included the **hidden** keyword, the hexadecimal secret key is displayed.

**Examples** This is an example of output from the **show vtp devices** command. A Yes in the Conflict column indicates that the responding server is in conflict with the local server for the feature; that is, when two controllers in the same domain do not have the same primary server for a database.

```
Controller# show vtp devices
Retrieving information from the VTP domain. Waiting for 5 seconds.<br>VTP Database Conf controller ID Primary Server Revision Sys
                                       Primary Server Revision System Name
             lict
              ------------ ---- -------------- -------------- ---------- ----------------------
VLAN Yes 00b0.8e50.d000 000c.0412.6300 12354 main.cisco.com
MST No 00b0.8e50.d000 0004.AB45.6000 24 main.cisco.com
              Yes 000c.0412.6300=000c.0412.6300 67
```
This is an example of output from the **show vtp counters** command. The table that follows describes each field in the display.

```
Controller> show vtp counters
VTP statistics:
Summary advertisements received : 0<br>Subset advertisements received : 0
Subset advertisements received
Request advertisements received : 0
Summary advertisements transmitted : 0
Subset advertisements transmitted : 0
Request advertisements transmitted : 0<br>Number of config revision errors : 0
Number of config revision errors : 0
Number of config digest errors : 0
Number of V1 summary errors : 0
VTP pruning statistics:
Trunk Join Transmitted Join Received Summary advts received from
                                                   non-pruning-capable device
             ---------------- ---------------- ---------------- ---------------------------
Gi1/0/47 0 0 0 0<br>Gi1/0/48 0 0 0
Gi1/0/48 0 0 0 0
Gi2/0/1 0 0 0 0<br>Gi3/0/2 0 0 0
Gi3/0/2
```
**Table 2: show vtp counters Field Descriptions**

| <b>Field</b>                    | <b>Description</b>                                                                                                    |
|---------------------------------|----------------------------------------------------------------------------------------------------|
| Summary advertisements received | Number of summary advertisements received by this<br>controller on its trunk ports. Summary advertisements<br>contain the management domain name, the<br>configuration revision number, the update timestamp<br>and identity, the authentication checksum, and the<br>number of subset advertisements to follow. |
| Subset advertisements received  | Number of subset advertisements received by this<br>controller on its trunk ports. Subset advertisements<br>contain all the information for one or more VLANs.                                                                                                    |

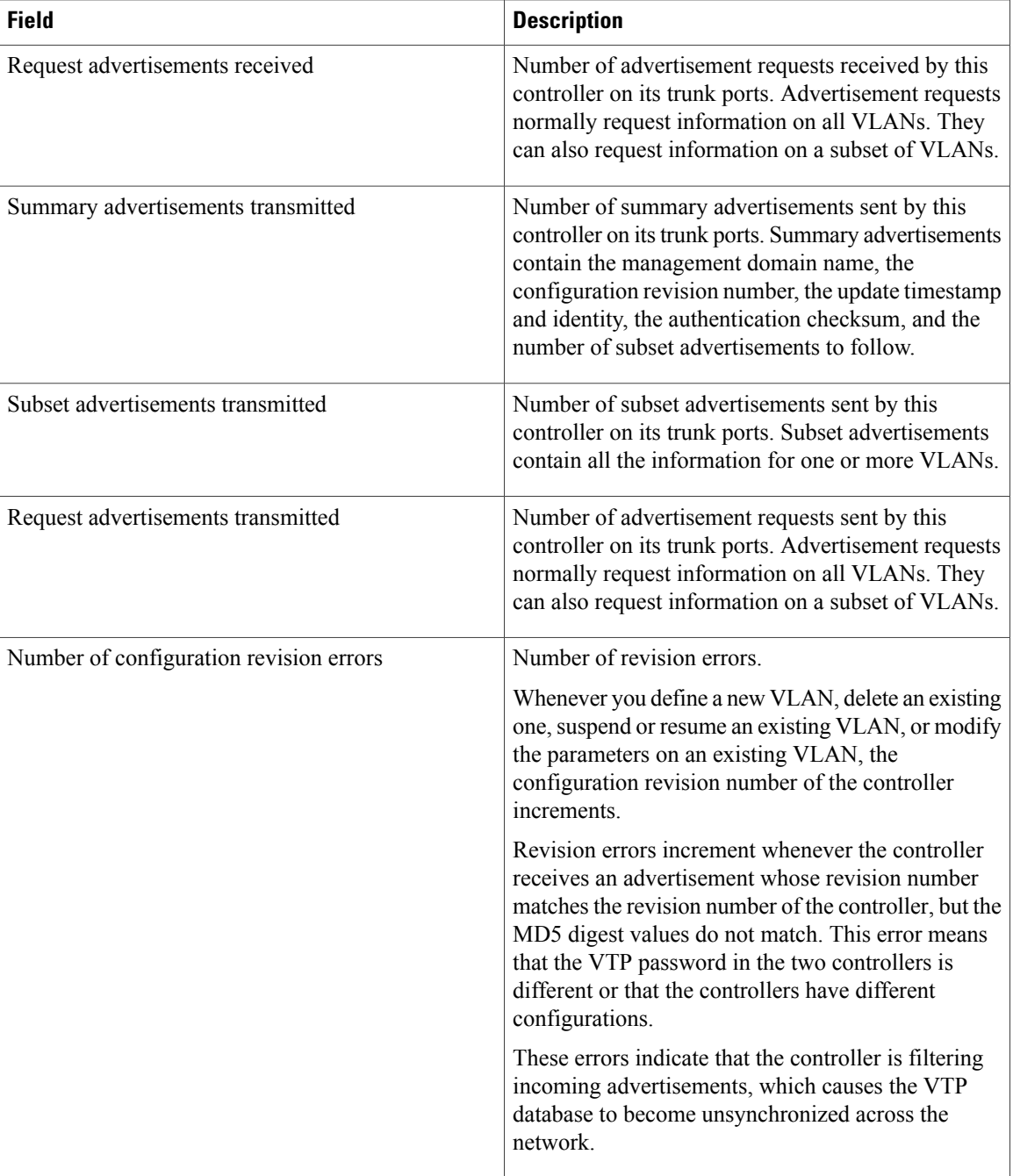

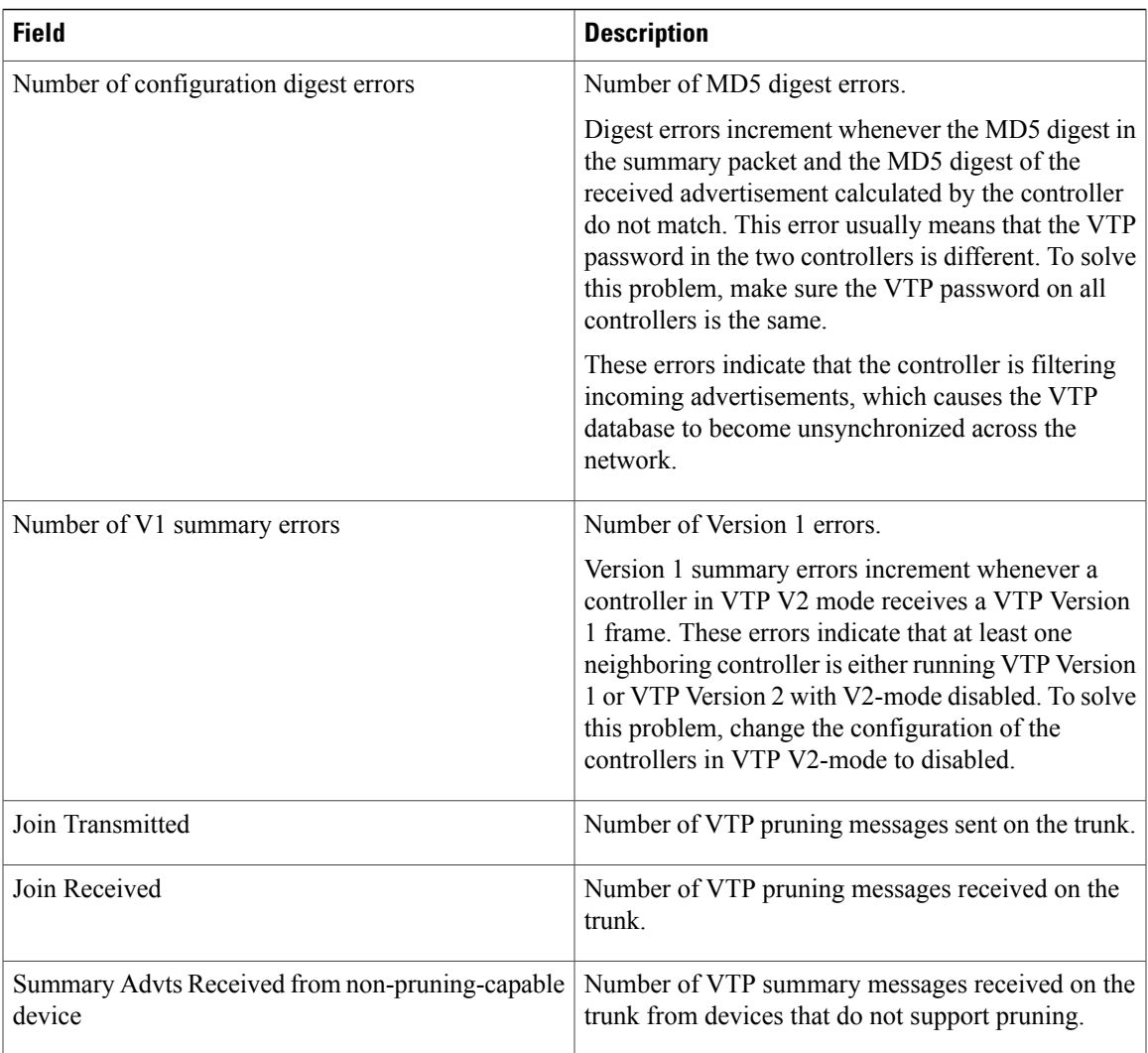

This is an example of output from the **show vtp status** command. The table that follows describes each field in the display.

```
Controller> show vtp status
VTP Version capable : 1 to 3<br>VTP version running : 1
VTP version running :<br>
VTP Domain Name :<br>
:
VTP Domain Name<br>
VTP Pruning Mode<br>
: Disabled<br>
: Disabled
VTP Pruning Mode : Disabled<br>
VTP Traps Generation : Disabled
VTP Traps Generation<br>Device ID
                                          : 2037.06ce.3580
Configuration last modified by 192.168.1.1 at 10-10-12 04:34:02
Local updater ID is 192.168.1.1 on interface LIIN0 (first layer3 interface found
)
Feature VLAN:
 --------------
VTP Operating Mode : Server<br>Maximum VLANs supported locally : 1005
Maximum VLANs supported locally : 1<br>Number of existing VLANs : 7
Number of existing VLANs : 7<br>Configuration Revision : 2
Configuration Revision<br>MD5 digest
                                            : 0xA0 0xA1 0xFE 0x4E 0x7E 0x5D 0x97 0x41
                                               0x89 0xB9 0x9B 0x70 0x03 0x61 0xE9 0x27
```
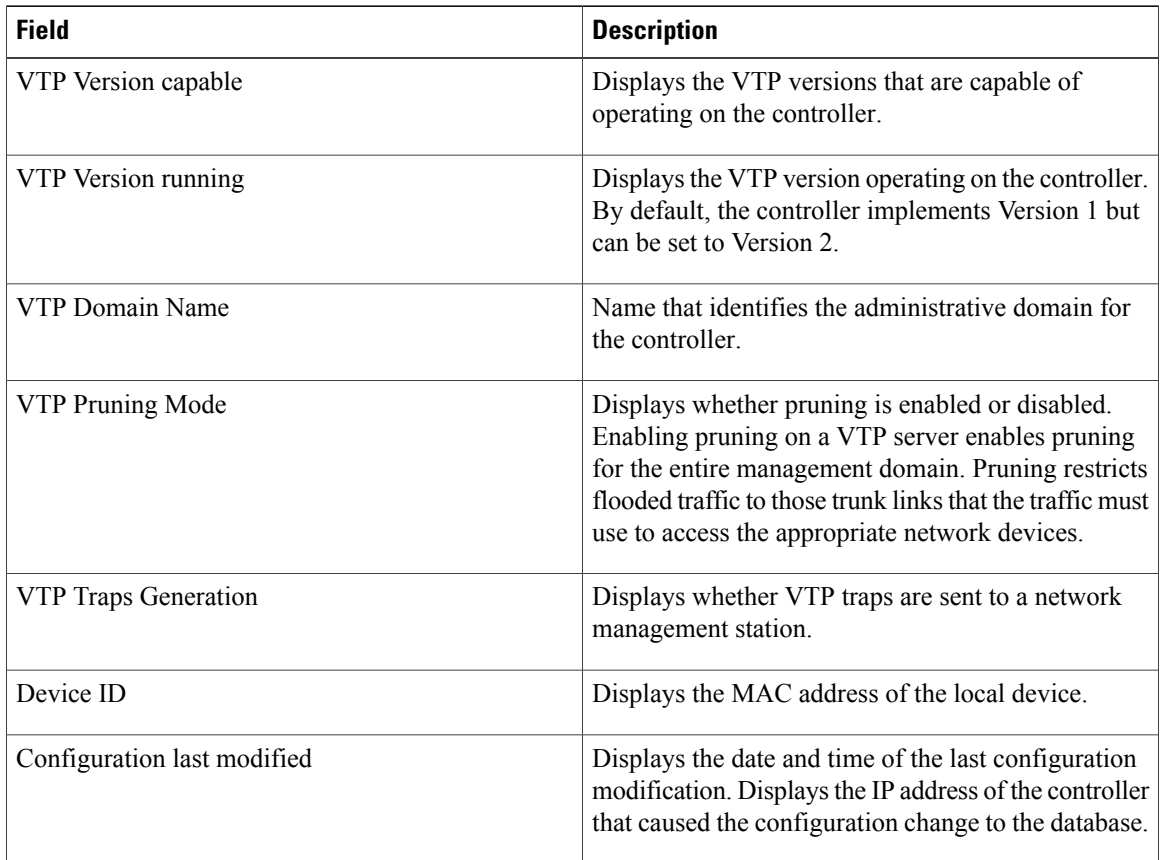

#### **Table 3: show vtp status Field Descriptions**

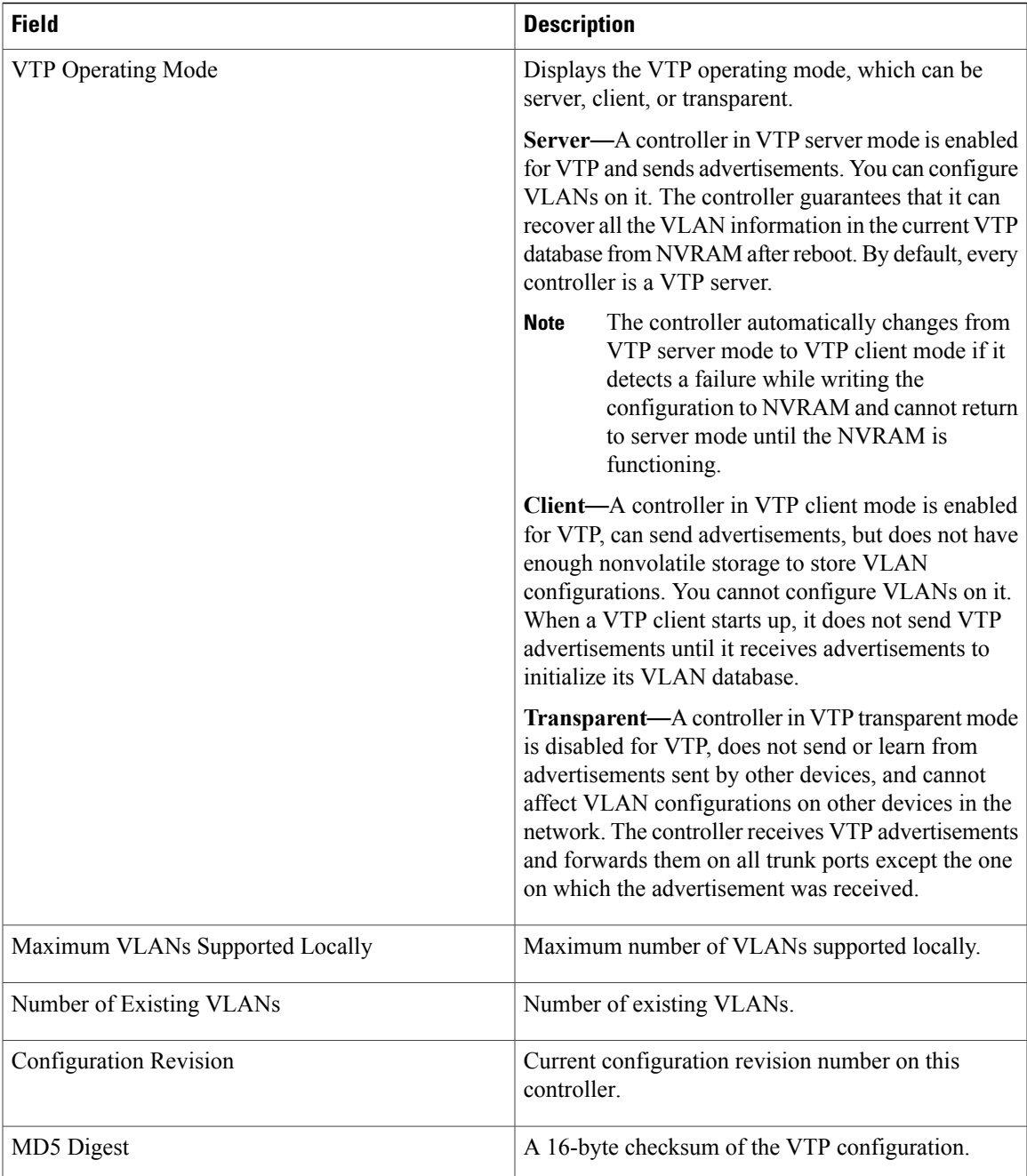

This is an example of output from the **show vtp status** command for a controller running VTP version 3:

### **Related Commands Command Command Description**

clear vtp [counters](#page-3-0) Clears the VLAN Trunking Protocol (VTP) and pruning counters.

# <span id="page-27-0"></span>**show wireless vlan group**

To display the detailed list of VLANs in a VLAN group and the status of the DHCPfailed vlans, use the **show wireless vlan group** command in privileged EXEC mode.

**show wireless vlan group** *group-name*

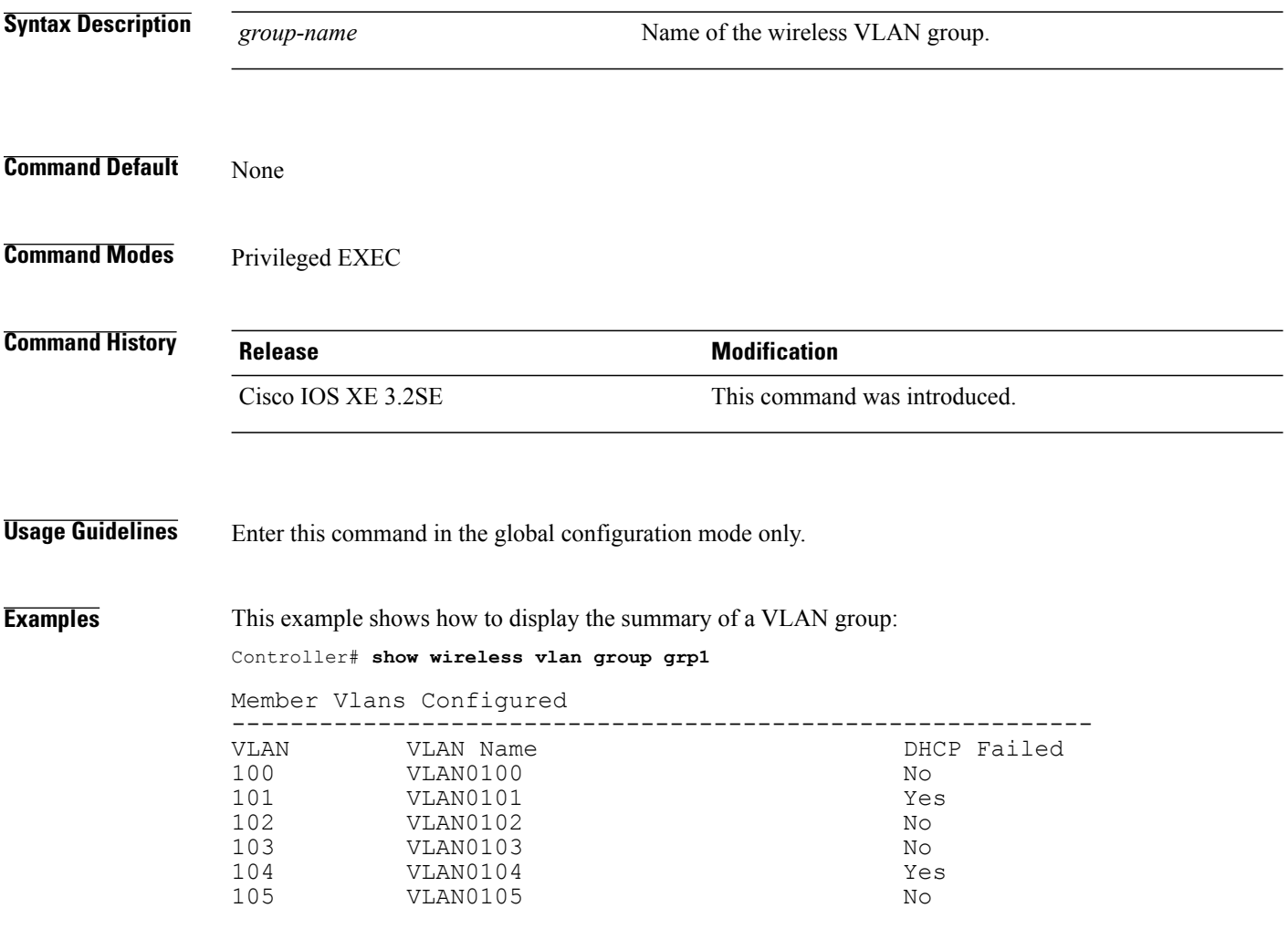

## <span id="page-28-0"></span>**spanning-tree vlan**

To configure spanning tree on a per-VLAN basis, use the **spanning-tree vlan**command in global configuration mode on the switch stack or on a standalone switch. To return to the default setting, use the **no** form of this command.

**spanning-tree vlan***vlan-id* [**forward-time** *seconds*|**hello-time** *seconds*| **max-age** *seconds*|**priority** *priority*| **root** {**primary| secondary**} [**diameter** *net-diameter* [**hello-time** *seconds*]]]

**no spanning-tree vlan** *vlan-id* [**forward-time| hello-time| max-age| priority| root**]

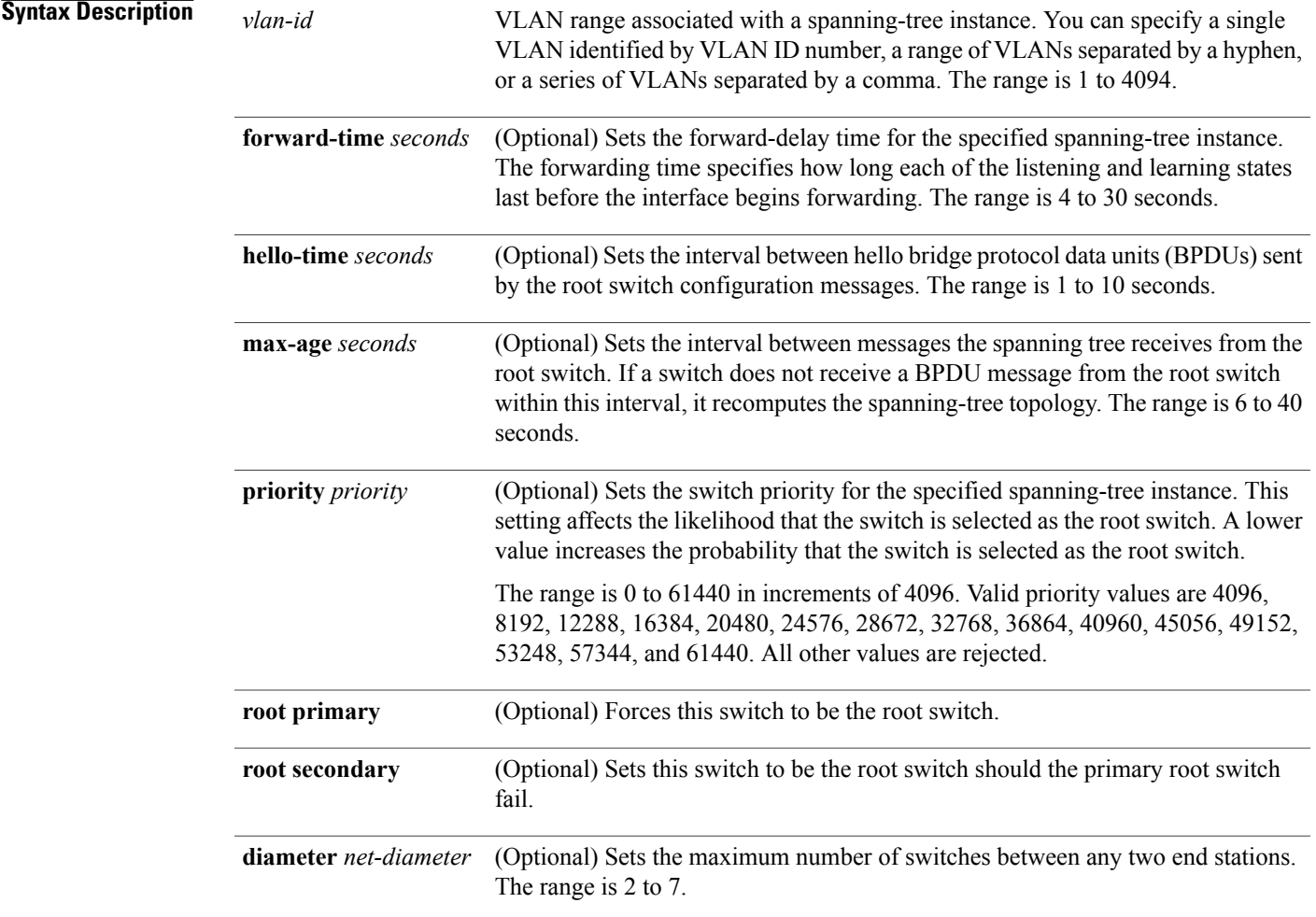

**Command Default** Spanning tree is enabled on all VLANs.

The forward-delay time is 15 seconds.

The hello time is 2 seconds.

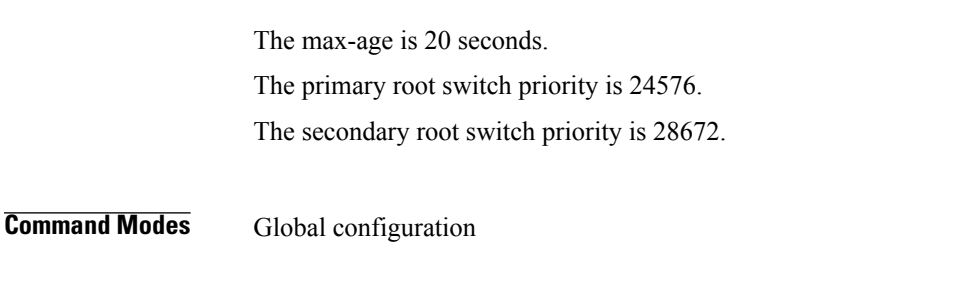

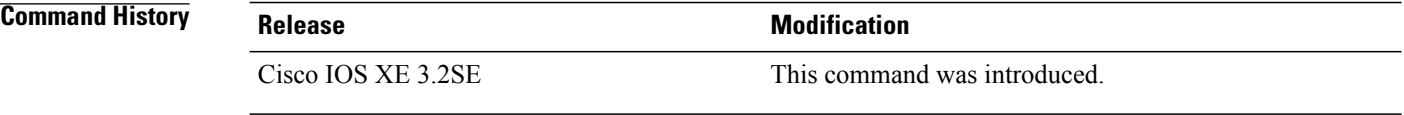

**Usage Guidelines** Disabling the STP causes the VLAN to stop participating in the spanning-tree topology. Interfaces that are administratively down remain down. Received BPDUs are forwarded like other multicast frames. The VLAN does not detect and prevent loops when STP is disabled.

> You can disable the STP on a VLAN that is not currently active and verify the change by using the **show running-config** or the **show spanning-tree vlan***vlan-id* privileged EXEC command. The setting takes effect when the VLAN is activated.

> When disabling or reenabling the STP, you can specify a range of VLANs that you want to disable or enable.

When a VLAN is disabled and then enabled, all assigned VLANs continue to be its members. However, all spanning-tree bridge parameters are returned to their previous settings (the last setting before the VLAN was disabled).

You can enable spanning-tree options on a VLAN that has no interfaces assigned to it. The setting takes effect when you assign interfaces to it.

When setting the **max-age** *seconds*, if a switch does not receive BPDUs from the root switch within the specified interval, it recomputes the spanning-tree topology. The max-age setting must be greater than the hello-time setting.

The **spanning-tree vlan** *vlan-id* **root** command should be used only on backbone switches.

When you enter the **spanning-tree vlan** *vlan-id* **root** command, the software checks the switch priority of the current root switch for each VLAN. Because of the extended system ID support, the switch sets the switch priority for the specified VLAN to 24576 if this value will cause thisswitch to become the root for the specified VLAN. If any root switch for the specified VLAN has a switch priority lower than 24576, the switch sets its own priority for the specified VLAN to 4096 less than the lowest switch priority. (4096 is the value of the least-significant bit of a 4-bit switch priority value.)

When you enter the **spanning-tree vlan** *vlan-id* **root secondary** command, because of support for the extended system ID, the software changes the switch priority from the default value (32768) to 28672. If the root switch should fail, this switch becomes the next root switch (if the other switches in the network use the default switch priority of 32768, and therefore, are unlikely to become the root switch).

#### **Examples** This example shows how to disable the STP on VLAN 5: Controller(config)# **no spanning-tree vlan 5**

You can verify your setting by entering the **show spanning-tree** privileged EXEC command. In this instance, VLAN 5 does not appear in the list.

This example shows how to set the spanning-tree forwarding time to 18 seconds for VLANs 20 and 25: Controller(config)# **spanning-tree vlan 20,25 forward-time 18**

This example shows how to set the spanning-tree hello-delay time to 3 seconds for VLANs 20 to 24: Controller(config)# **spanning-tree vlan 20-24 hello-time 3**

This example shows how to set spanning-tree max-age to 30 seconds for VLAN 20:

Controller(config)# **spanning-tree vlan 20 max-age 30**

This example shows how to reset the max-age parameter to the default value for spanning-tree instance 100 and 105 to 108:

Controller(config)# **no spanning-tree vlan 100, 105-108 max-age**

This example shows how to set the spanning-tree priority to 8192 for VLAN 20:

Controller(config)# **spanning-tree vlan 20 priority 8192**

This example shows how to configure the switch as the root for VLAN 10 with a network diameter of 4:

Controller(config)# **spanning-tree vlan 10 root primary diameter 4**

This example shows how to configure the switch as the secondary root switch for VLAN 10 with a network diameter of 4:

Controller(config)# **spanning-tree vlan 10 root secondary diameter 4**

You can verify your settings by entering the **show spanning-tree vlan** *vlan-id* privileged EXEC command.

## <span id="page-31-0"></span>**wireless broadcast vlan**

To enable broadcast support on a VLAN, use the **wireless broadcast vlan** command in global configuration mode. To disable Ethernet broadcast support, use the **no** form of the command.

**wireless broadcast vlan** [*vlan-id*] **no wireless broadcast vlan** [*vlan-id*] **Syntax Description**  $_{vlan-id}$  (Optional) Specifies the VLAN ID to enable broadcast support to that VLAN. The value ranges from 1 to 4095. *vlan-id* **Command Default** None **Command Modes** Global configuration mode **Command History Release Release Release Modification** Cisco IOS XE 3.2SE This command was introduced. **Usage Guidelines** Use this command in the global configuration mode only. **Examples** This example shows how to enable broadcasting on VLAN 20: Controller(config)# **wireless broadcast vlan 20**

# <span id="page-32-0"></span>**wireless vlan group**

To create a wireless VLAN group, use the **vlan group** command in interface configuration mode.

**vlan group** *group-name* **vlan-list** *vlan-id*

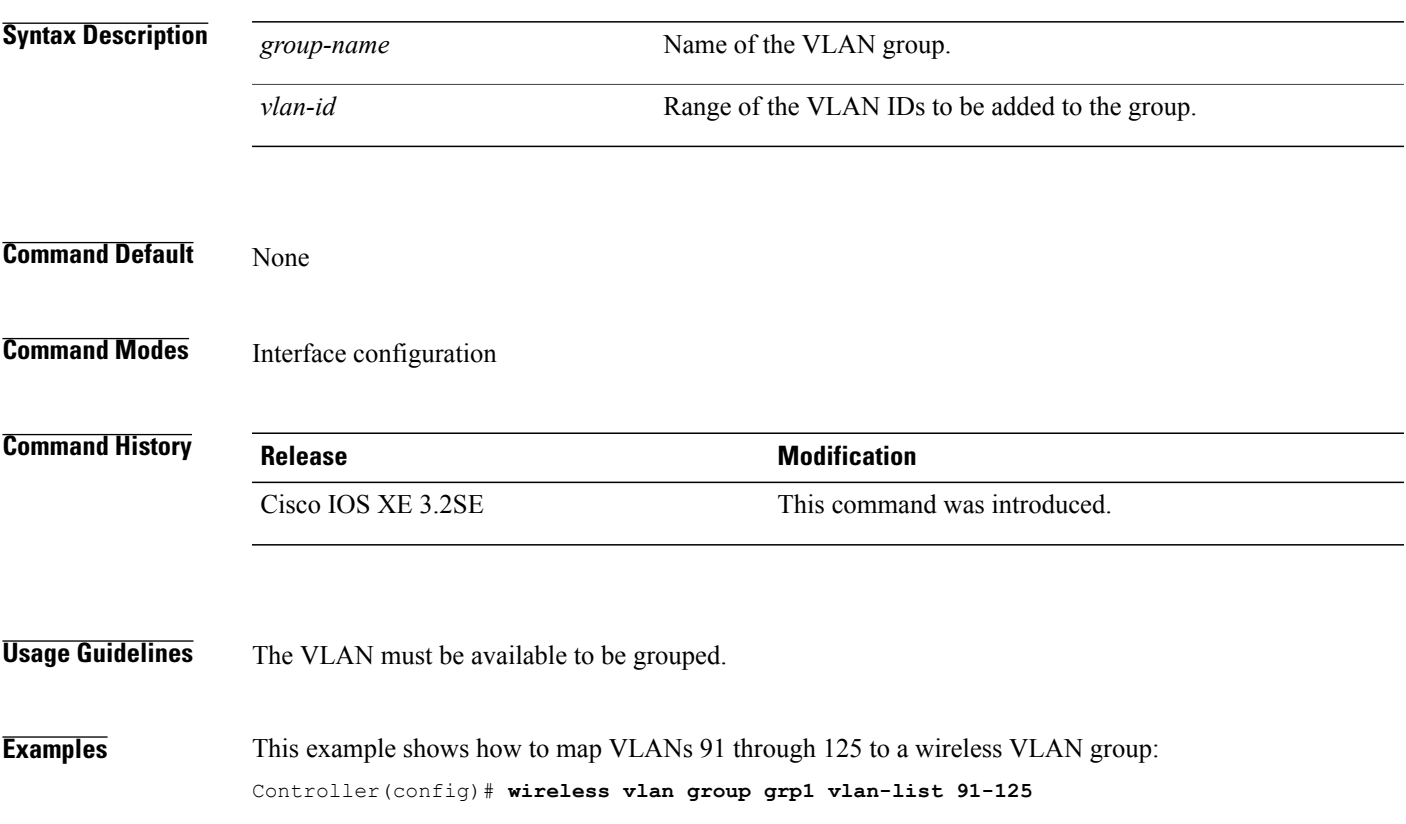

 $\mathbf l$ 

# <span id="page-33-0"></span>**wlan**

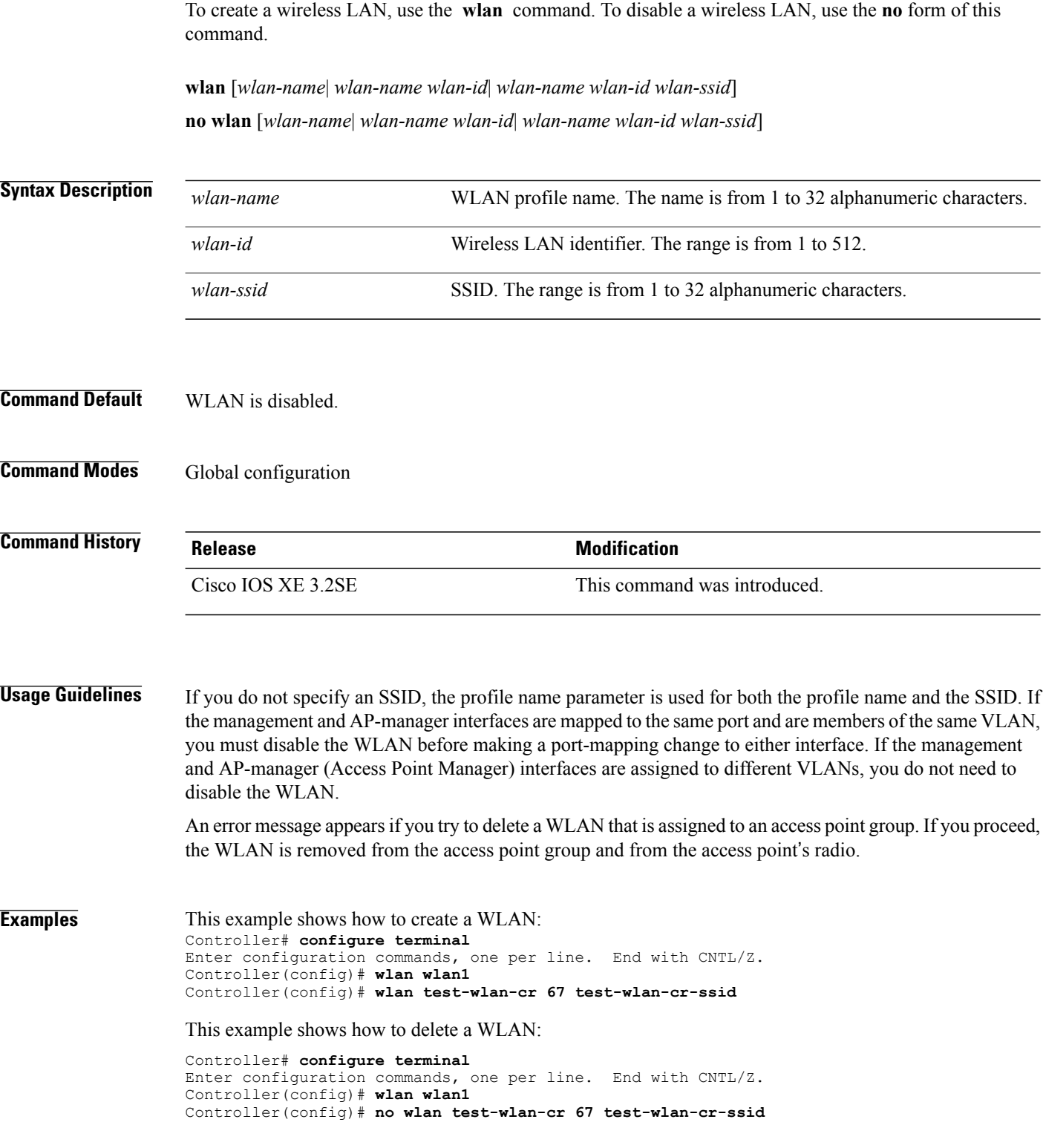